#### Алексей Чекмарев

# **Microsoft** indows 7 КОВОДСТВО дминистратора

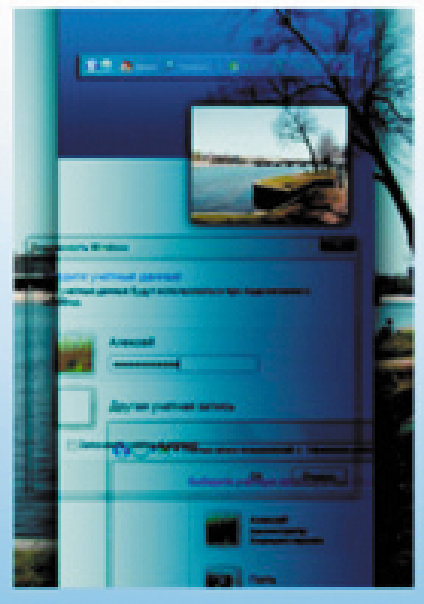

- Установка на физические и виртуальные MALDAHA
- Конфигурирование компонентов и интерфейса
- Администрирование, восстановление и безопасность
- Встроенные приложения и Windows Media Center
- Работа в сетях и доменах
- Групповые политики

Наиболее полное руководство

# в подлиннике®

## Алексей Чекмарев

# **Microsoft**<sup>®</sup> Windows 7 руководство администратора

Санкт-Петербург «БХВ-Петербург» 2010

УДК 681.3.06 ББК 32.973.26-018.2 Ч-37

#### **Чекмарев А. Н.**

Ч-37 Microsoft Windows 7. Руководство администратора. — СПб.: БХВ-Петербург, 2010. — 896 с.: ил. — (В подлиннике)

ISBN 978-5-9775-0497-3

Руководство по операционной системе Microsoft Windows 7 ориентировано на опытных пользователей и сетевых администраторов. Раскрыты многочисленные возможности всех редакций Windows 7, подробно рассмотрены все аспекты использования системы: от установки до способов восстановления. Даны практические советы и конкретные рекомендации по применению средств настройки, мониторинга и администрирования системы и ее ресурсов, обеспечению безопасности и работе со встроенными приложениями, а также по сетевым возможностям и групповым политикам (при работе в доменах).

*Для опытных пользователей и системных администраторов*

УДК 681.3.06 ББК 32.973.26-018.2

#### **Группа подготовки издания:**

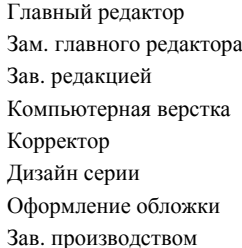

Главный редактор *Екатерина Кондукова* Зам. главного редактора *Евгений Рыбаков* Зав. редакцией *Григорий Добин* Компьютерная верстка *Натальи Смирновой* Корректор *Наталия Першакова* Дизайн серии *Инны Тачиной* Оформление обложки *Елены Беляевой* Зав. производством *Николай Тверских* 

Лицензия ИД № 02429 от 24.07.00. Подписано в печать 03.03.10. Формат 70 $\times$ 100<sup>1</sup>/<sub>16</sub>. Печать офсетная. Усл. печ. л. 72,24. Tupaж 2000 экз. Заказ № "БХВ-Петербург", 190005, Санкт-Петербург, Измайловский пр., 29. Санитарно-эпидемиологическое заключение на продукцию № 77.99.60.953.Д.005770.05.09 от 26.05.2009 г. выдано Федеральной службой по надзору в сфере защиты прав потребителей и благополучия человека.

> Отпечатано с готовых диапозитивов в ГУП "Типография "Наука" 199034, Санкт-Петербург, 9 линия, 12

ISBN 978-5-9775-0497-3 © Чекмарев <sup>А</sup>. Н., 2010

# Оглавление

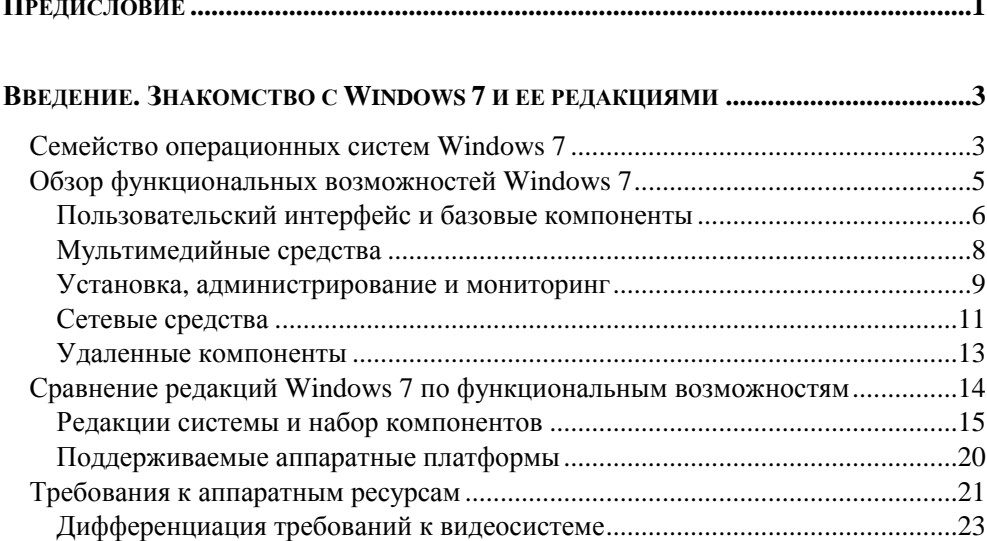

#### ЧАСТЬ І. УСТАНОВКА И КОНФИГУРИРОВАНИЕ СИСТЕМЫ..... 25

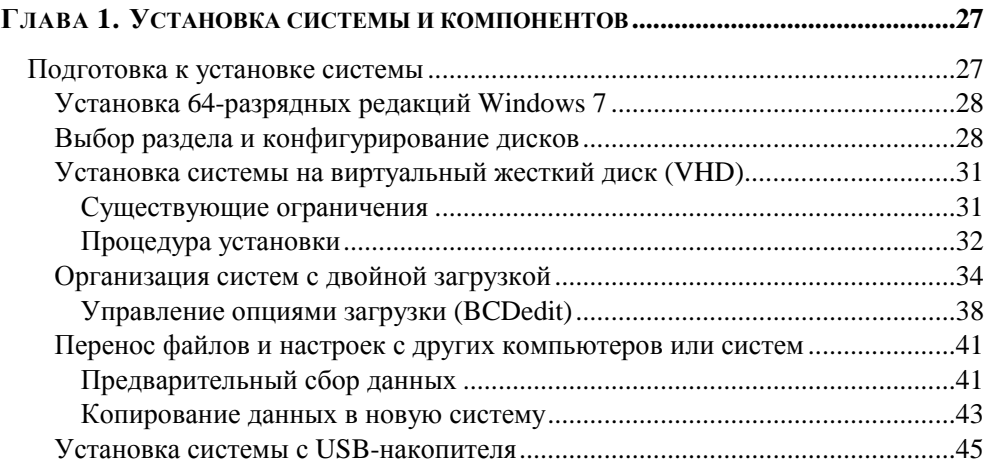

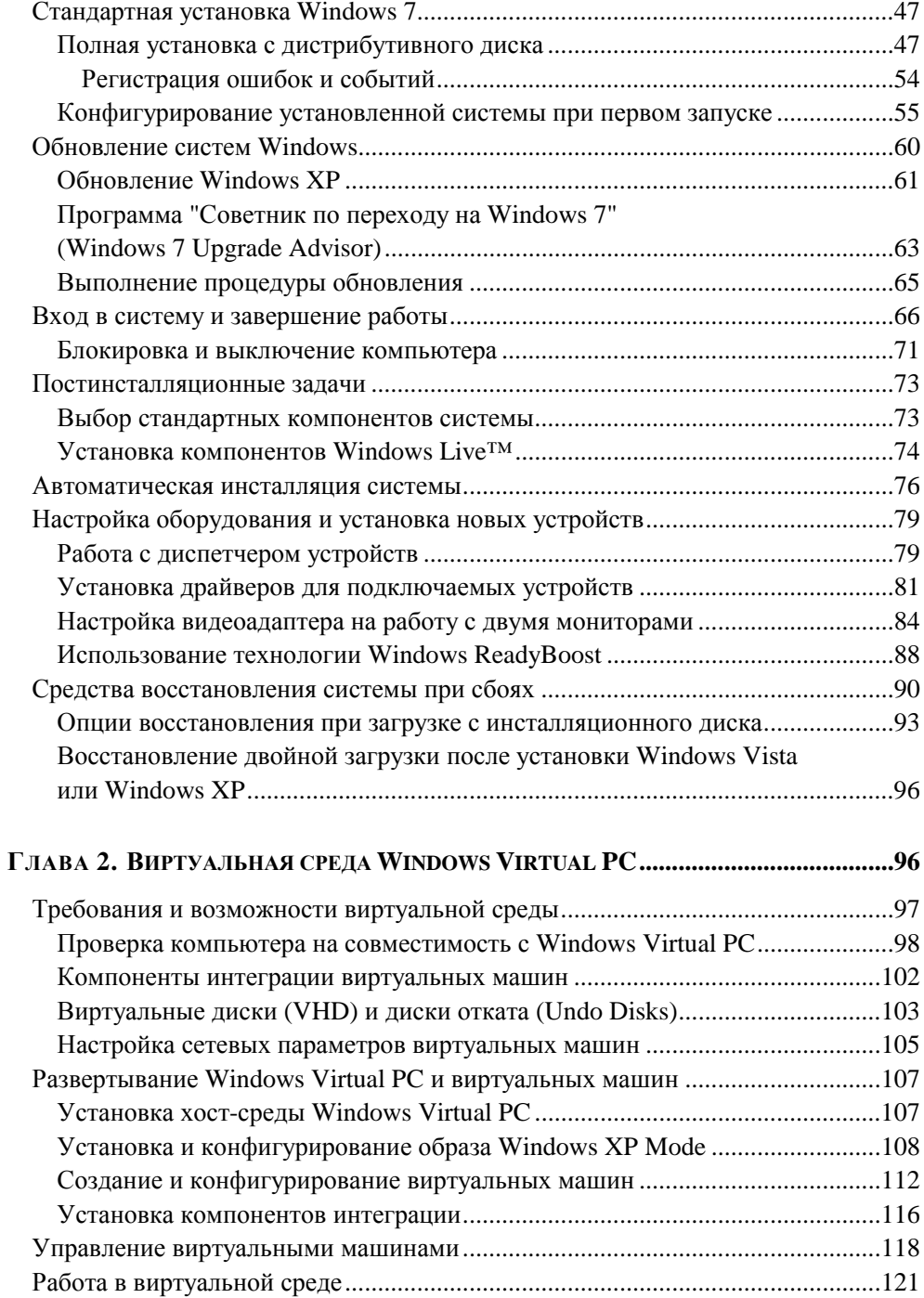

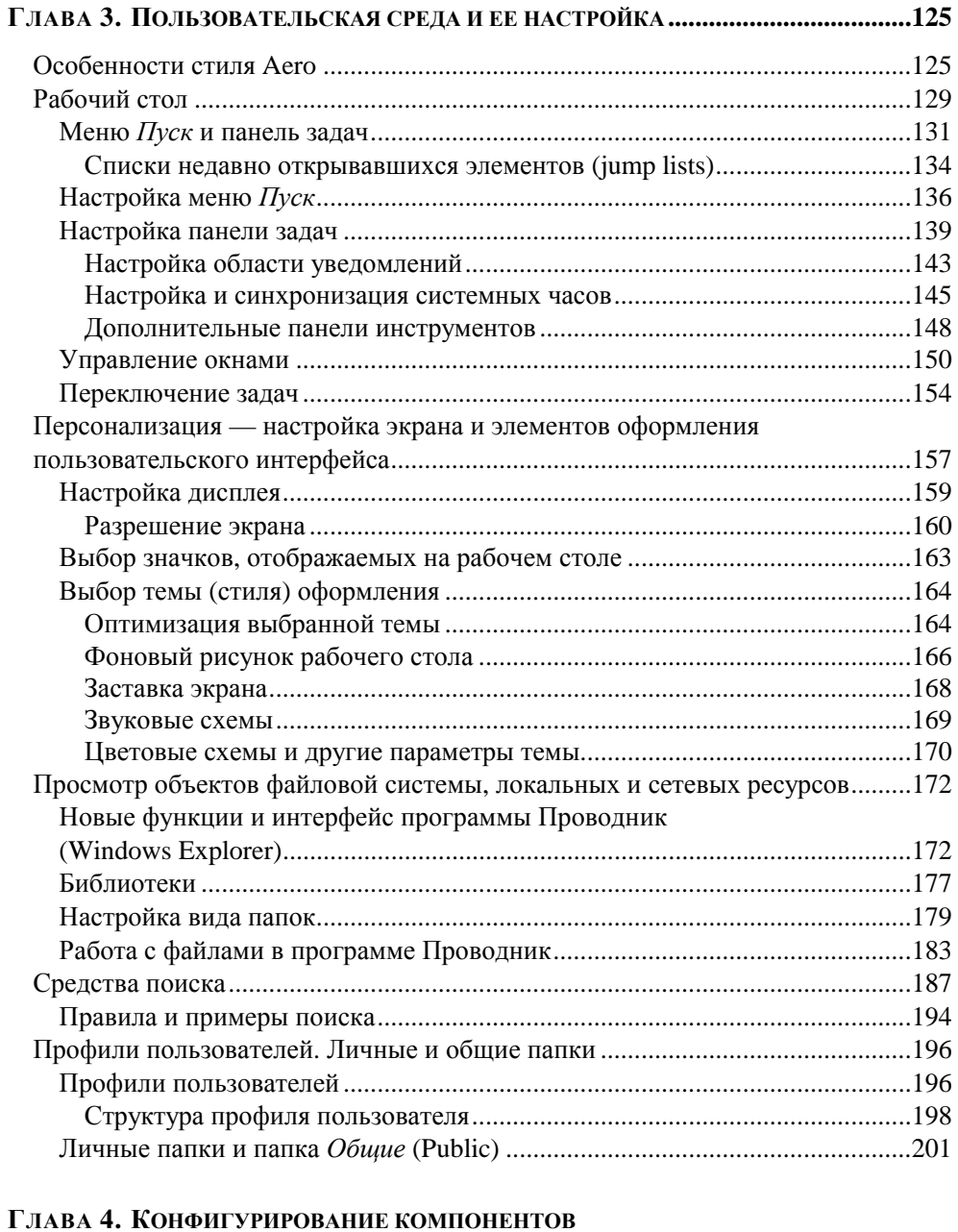

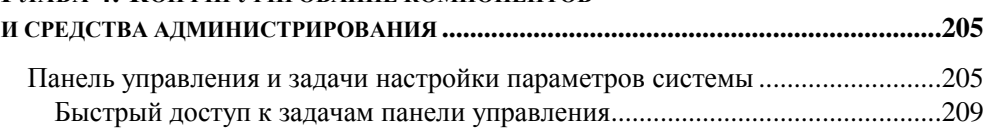

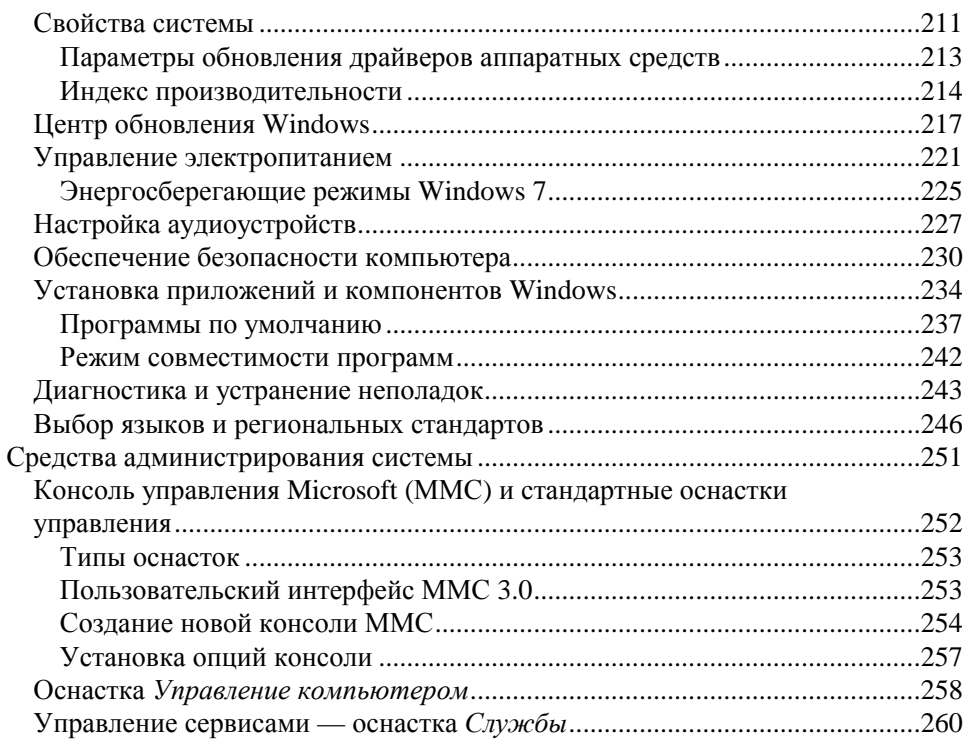

### ЧАСТЬ II. ИСПОЛЬЗОВАНИЕ СИСТЕМНЫХ ПРИЛОЖЕНИЙ .....263

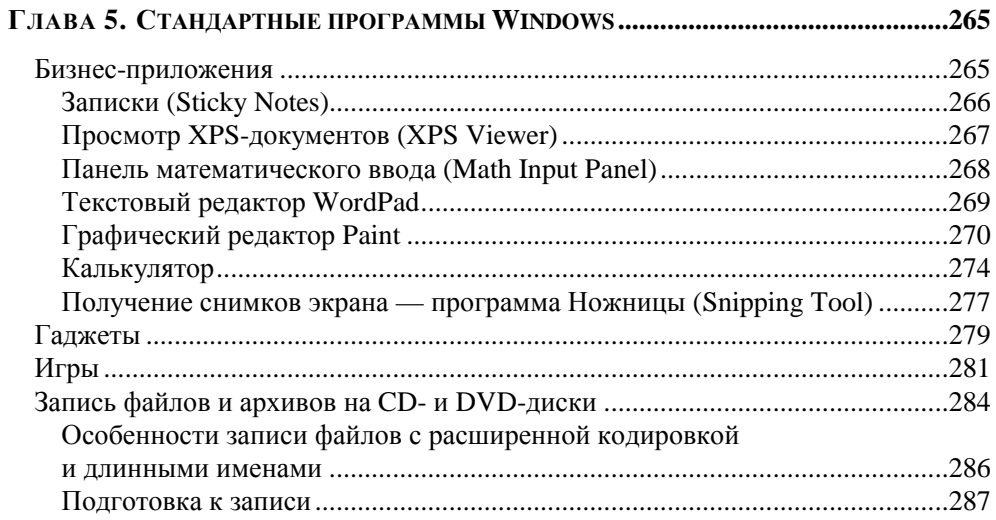

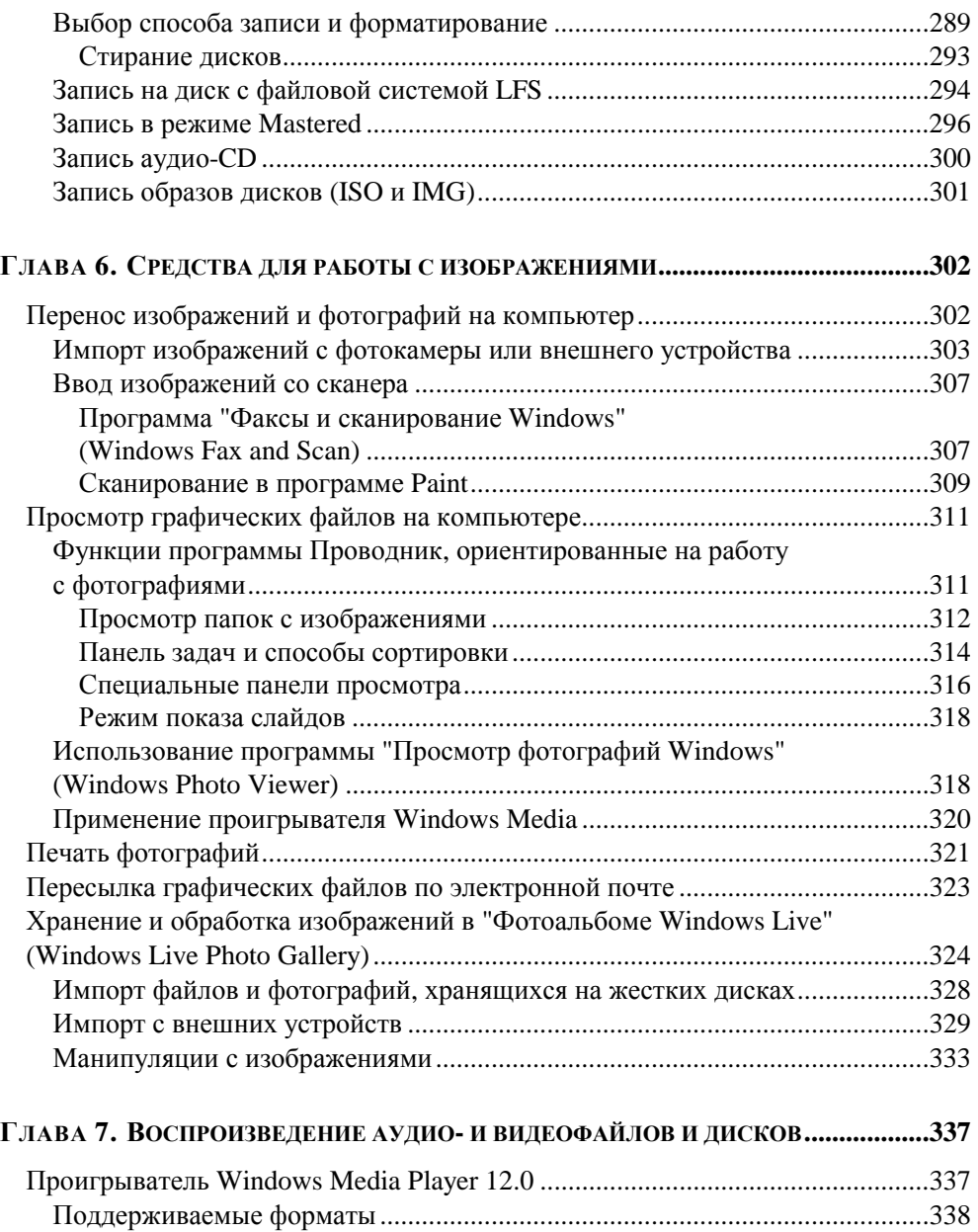

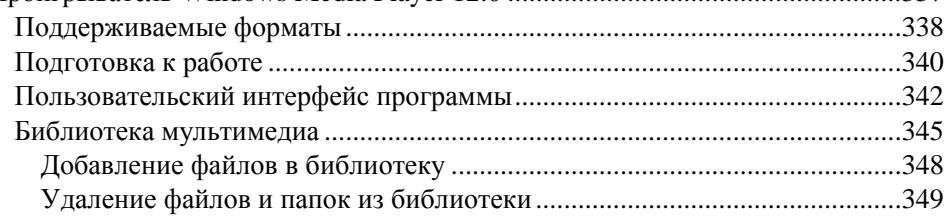

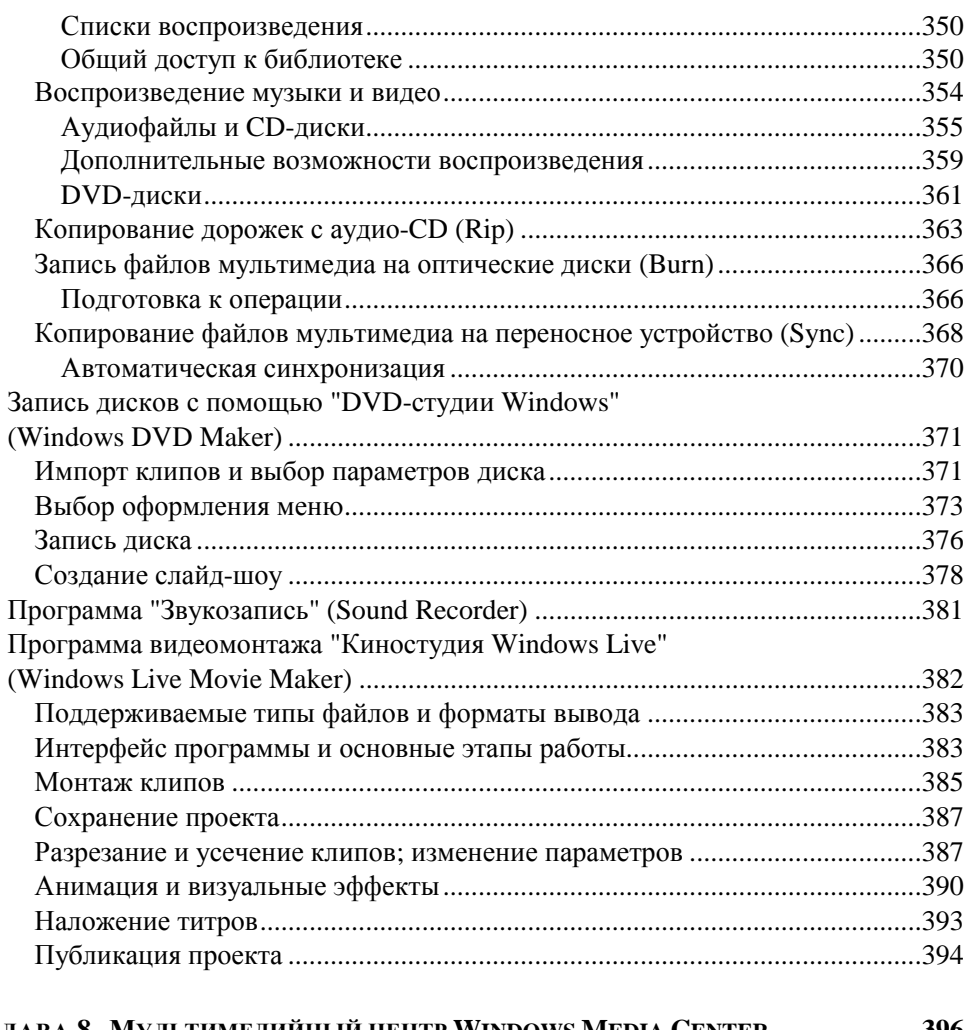

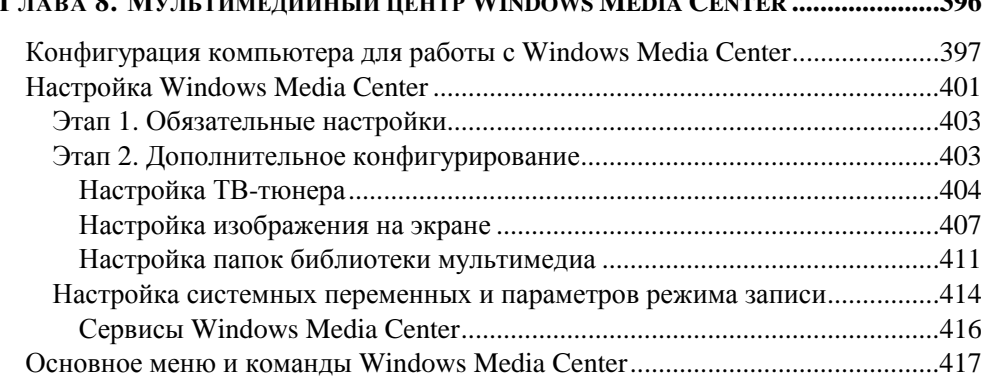

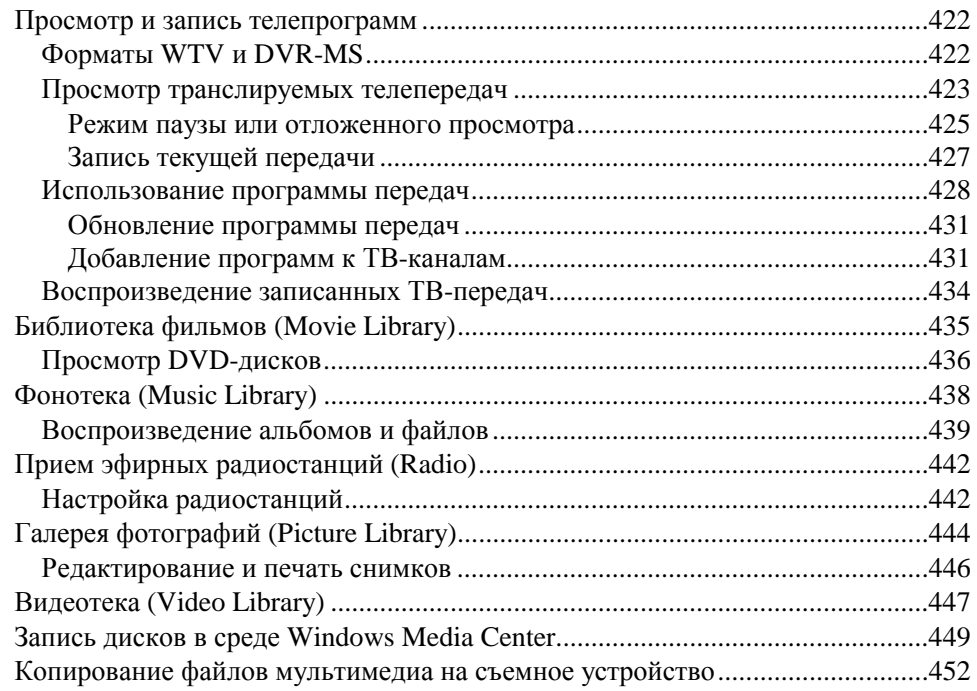

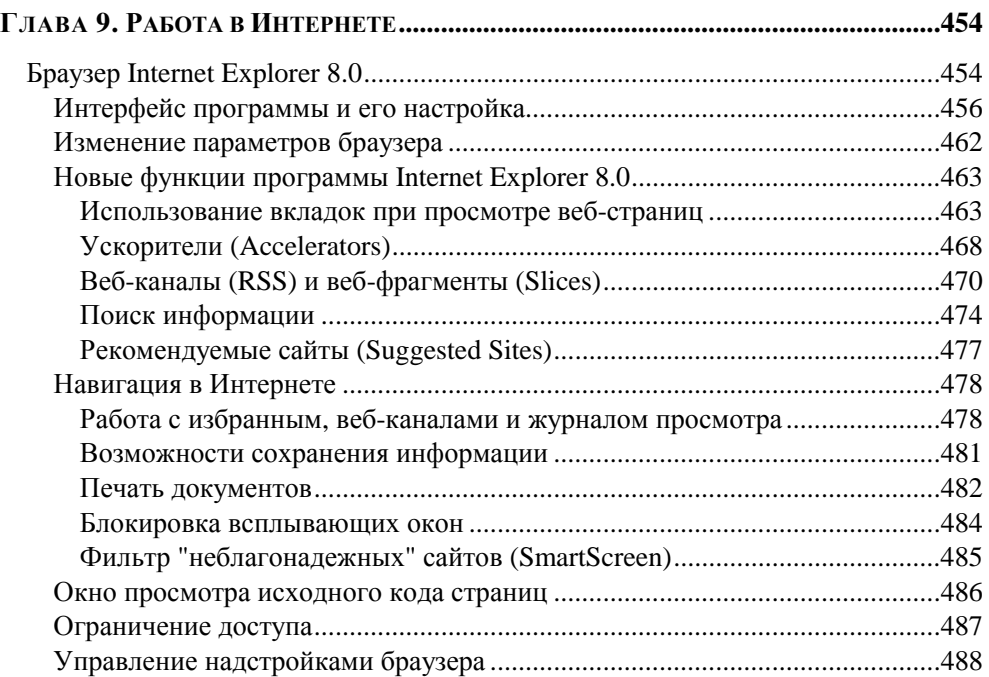

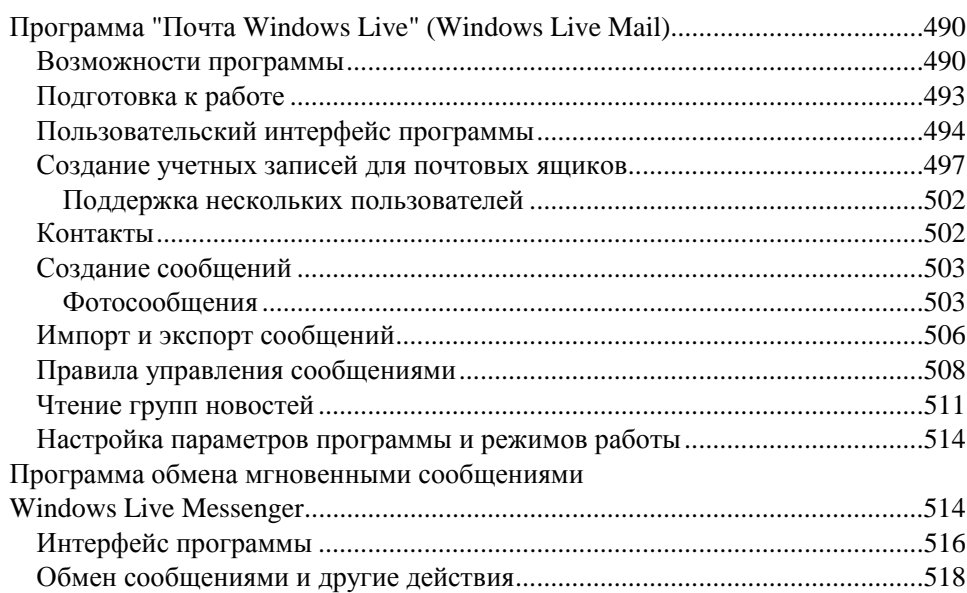

# 

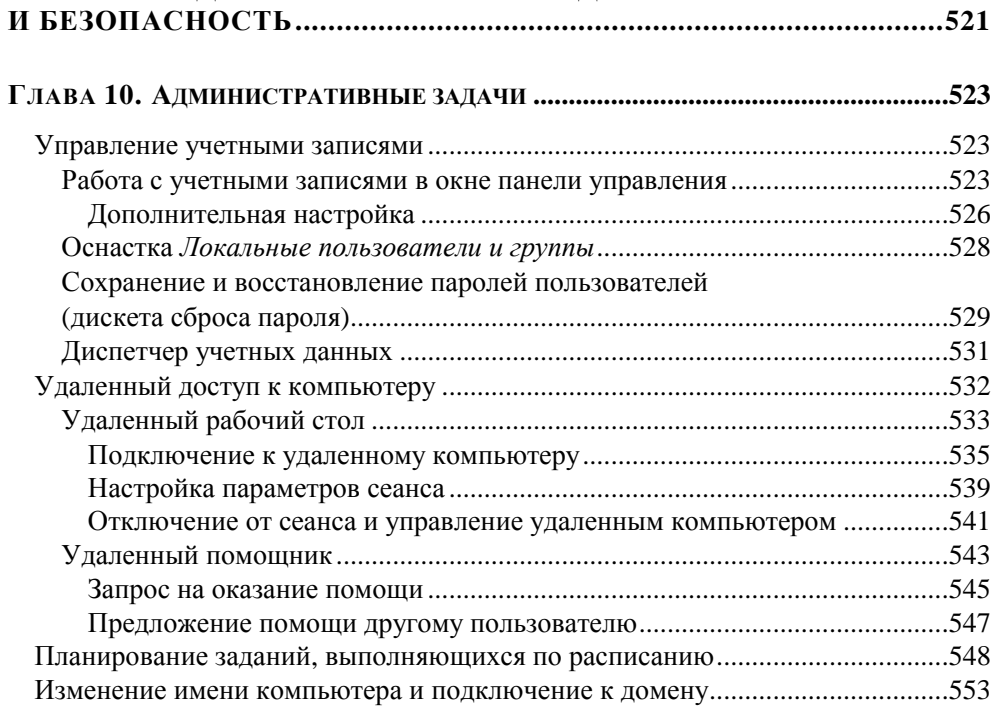

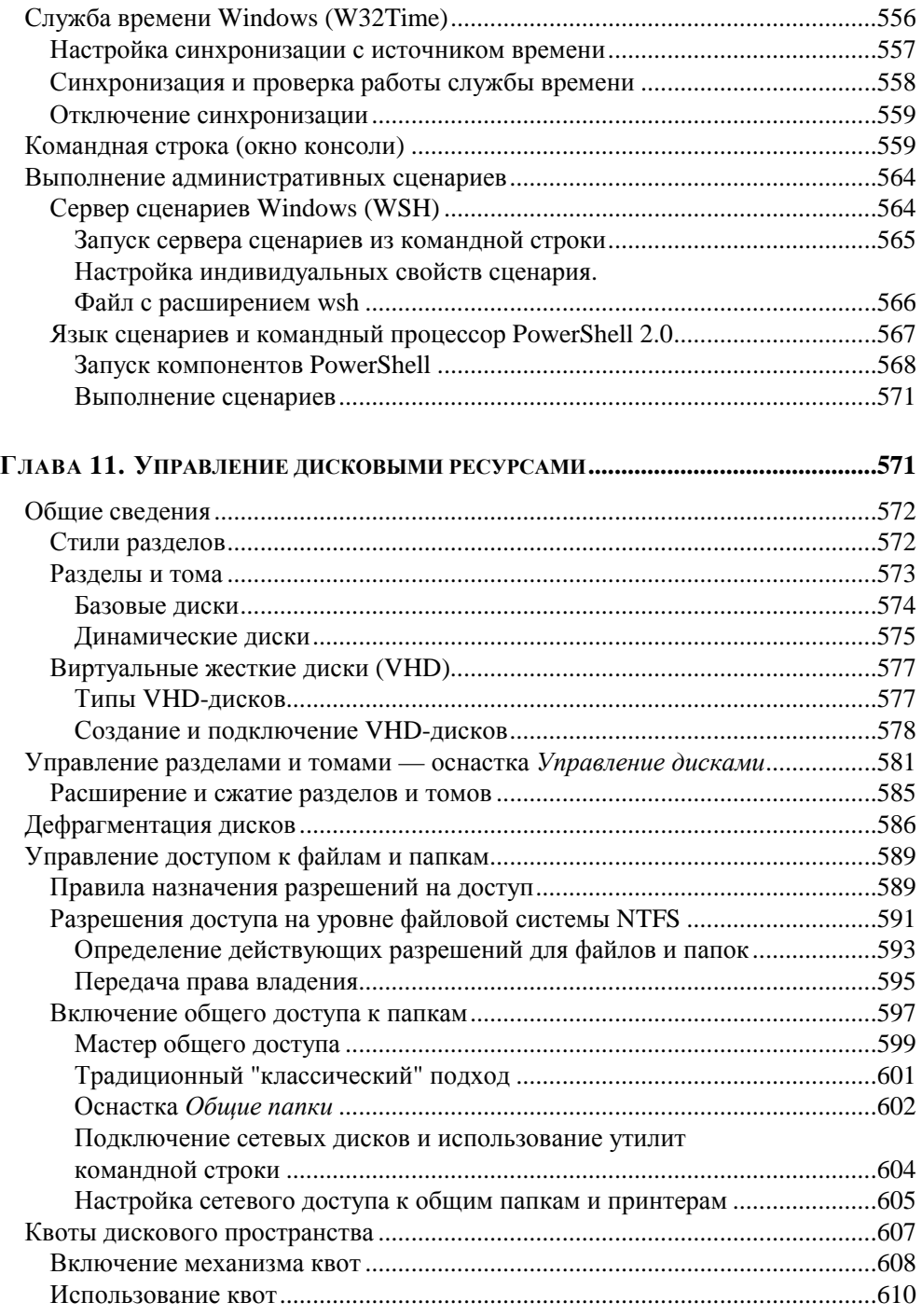

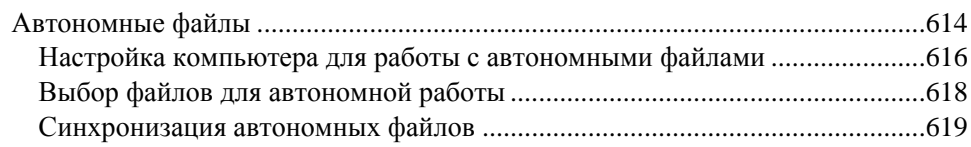

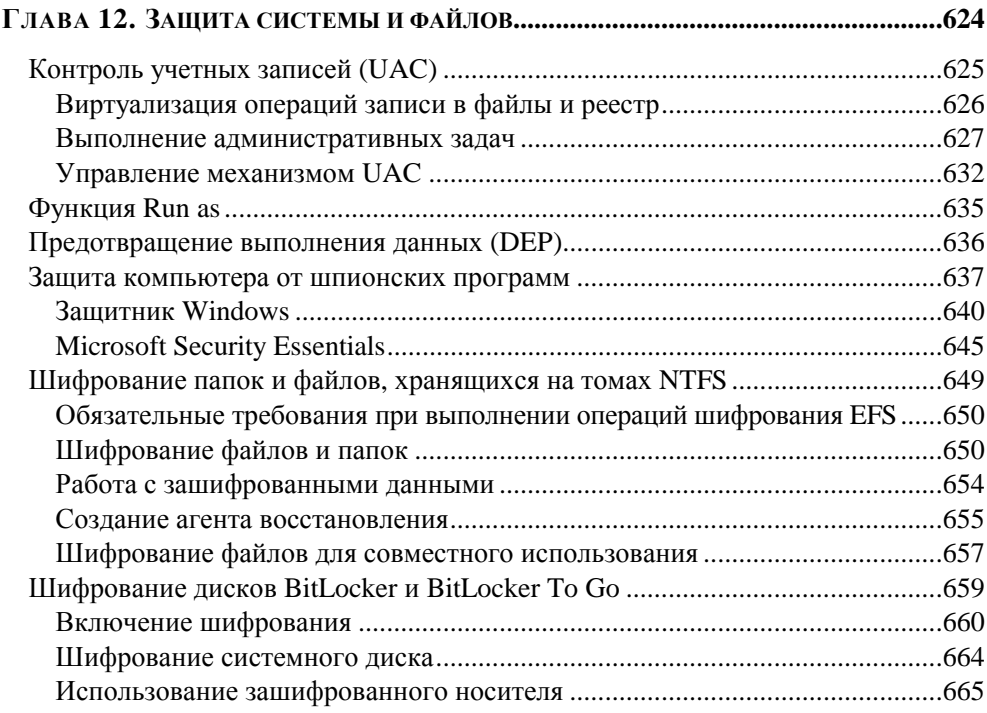

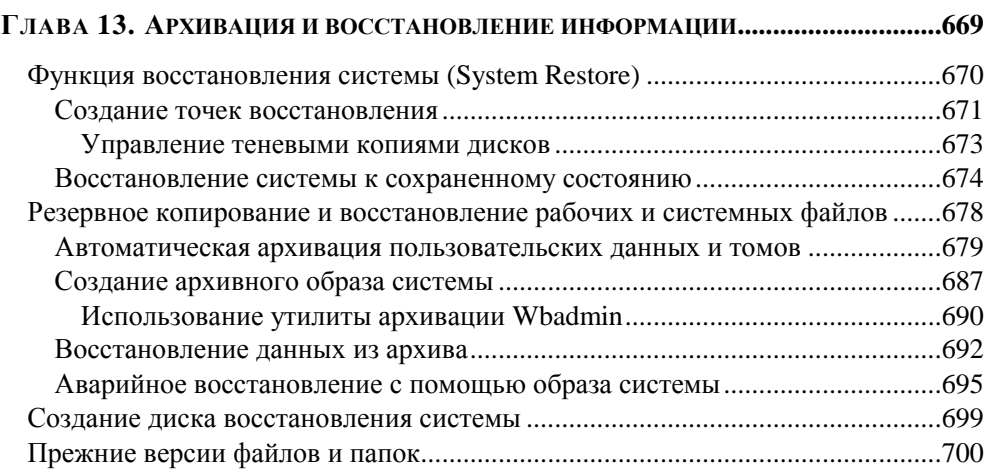

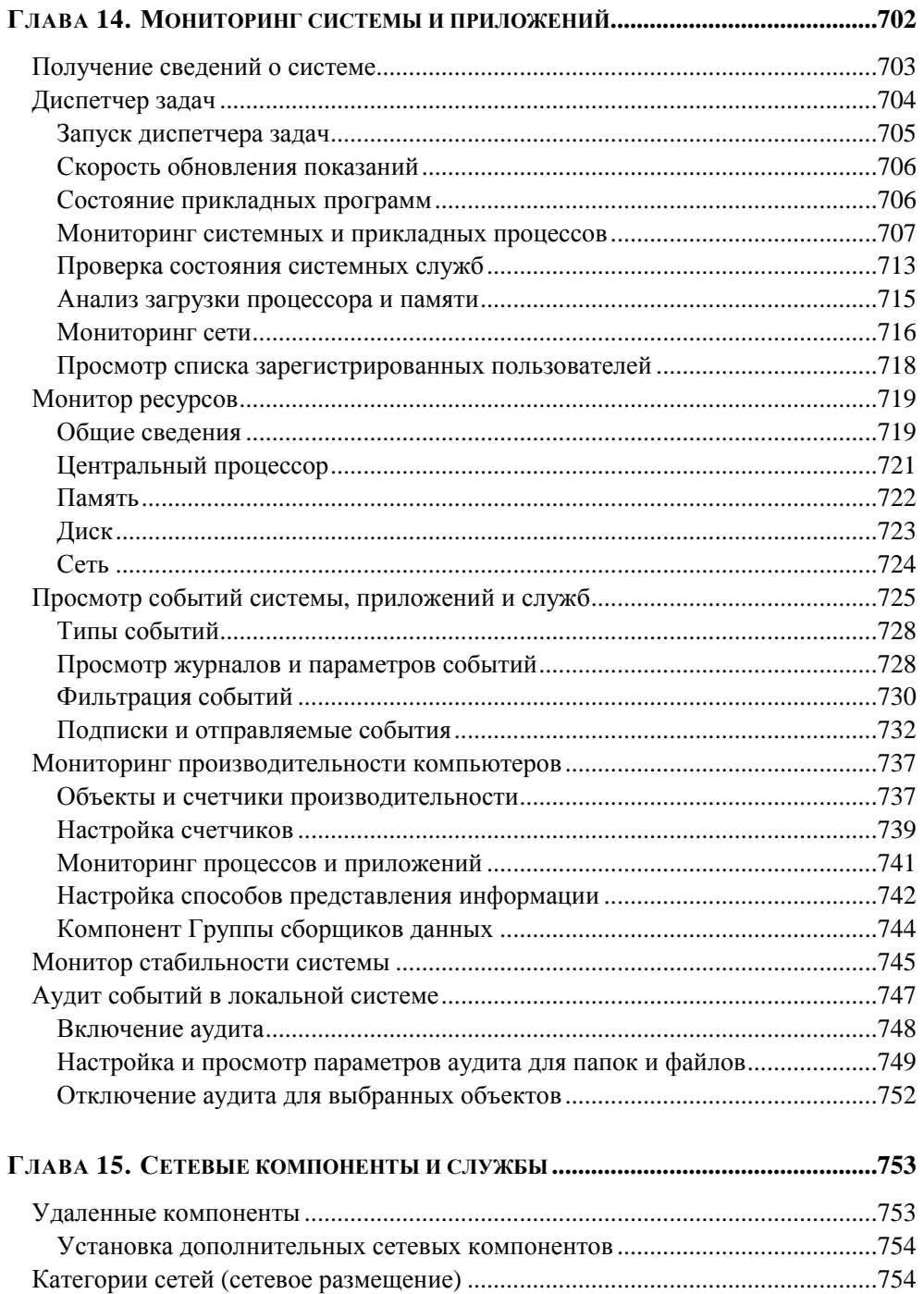

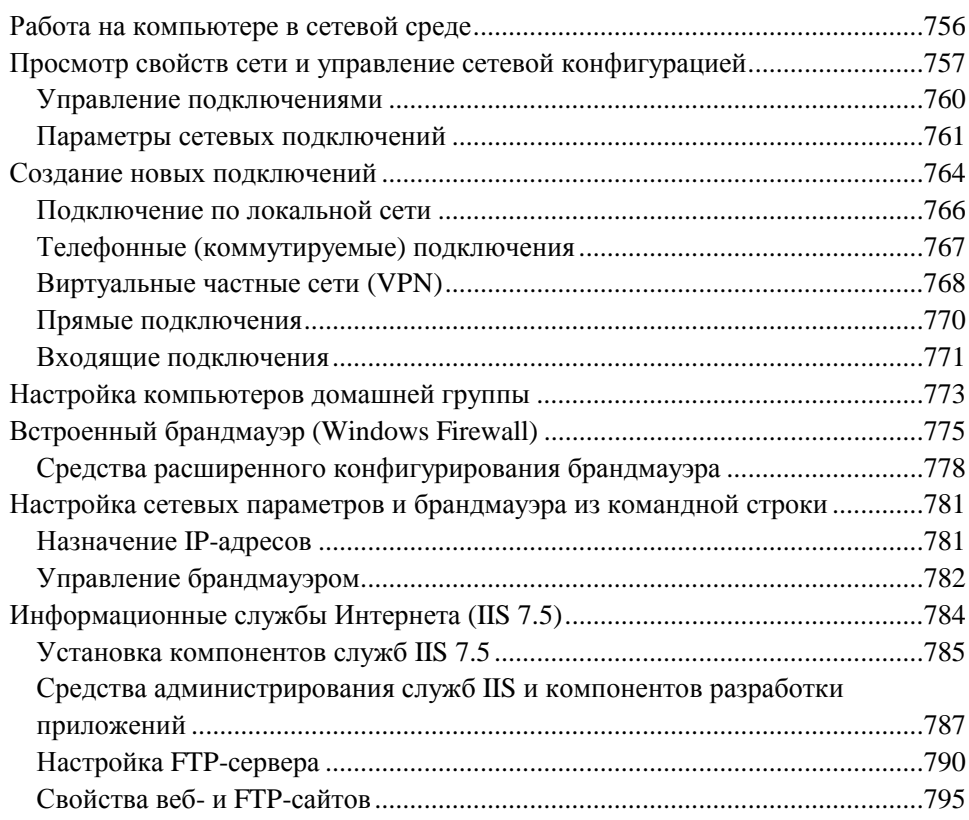

#### Глава 16. Групповые политики и настройка

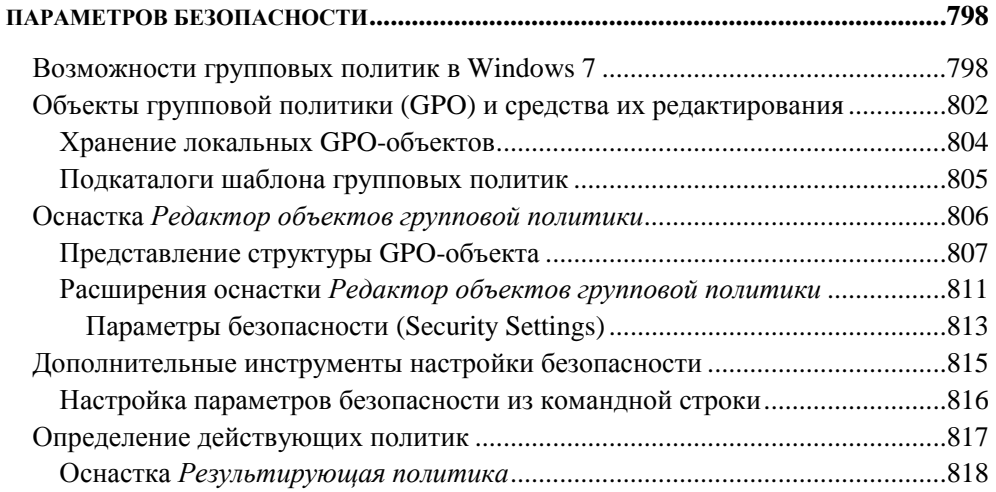

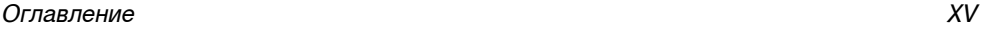

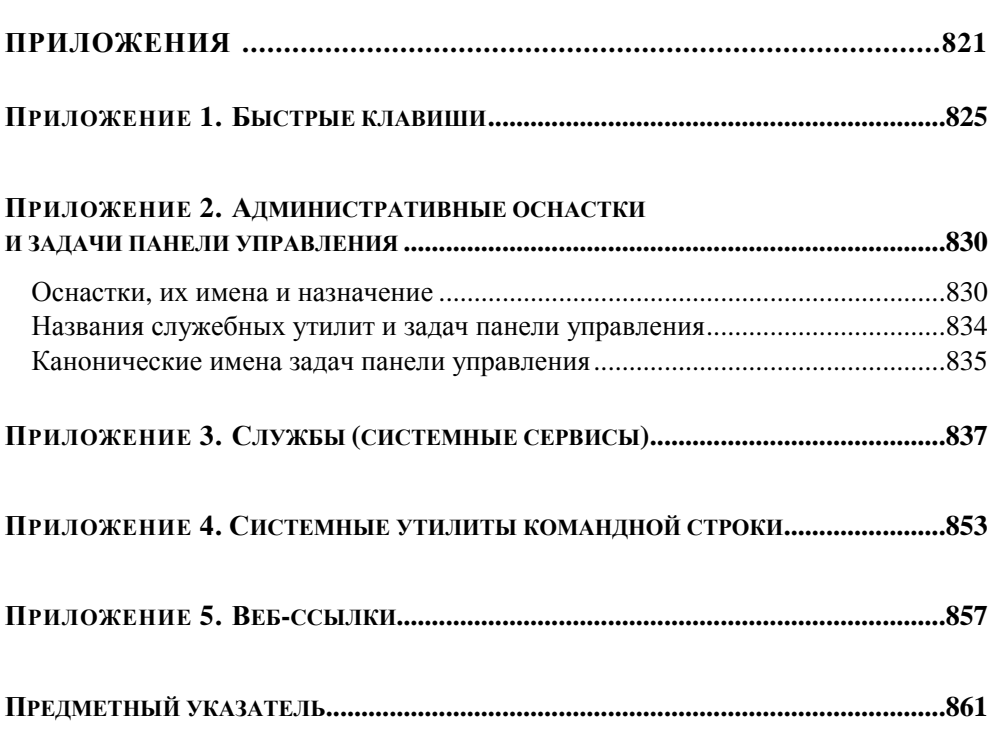

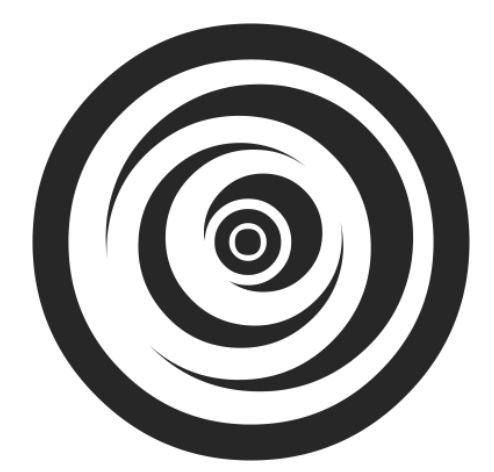

# ЧАСТЬ І

# **УСТАНОВКА** И КОНФИГУРИРОВАНИЕ **СИСТЕМЫ**

**FRARA1** 

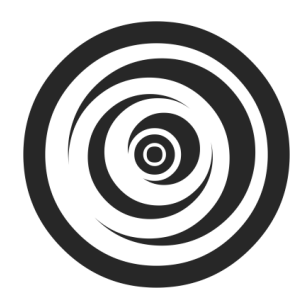

## Установка системы И КОМПОНЕНТОВ

Сведения о способах установки и загрузки системы полезны, даже если система уже инсталлирована на жестком диске. Эта информация может потребоваться при восстановлении системы (или устранении проблем с запуском), при подключении дополнительных устройств или при установке дополнительных операционных систем на том же компьютере. Все эти вопросы (в том числе и обновление существующих систем), включая новые возможности Windows 7 — установку на виртуальные жесткие диски (VHD) и инсталляцию с USB-устройств, — рассматриваются в данной главе.

### Подготовка к установке системы

Существует немало вопросов, ответы на которые желательно продумать заранее — еще до того, как запускается процедура инсталляции. Это позволит лучше понимать появляющиеся альтернативы и принимать продуманные решения. Кроме того, при обновлении или переносе системы с одного компьютера на другой также бывает необходимость в предварительных операциях, выполняемых в старой системе. Неправильно спланированная последовательность действий при установке системы может привести к серьезным последствиям.

Далее рассматриваются основные вопросы, которые существенно влияют на развертывание новых систем и их дальнейшую работу.

## Установка 64-разрядных редакций Windows 7

Все редакции Windows 7, кроме Windows 7 Starter, имеются как для 32-, так и для 64-разрядных систем. Большинство современных процессоров поддерживают 64-разрядные системы, и объем устанавливаемой на компьютерах оперативной памяти нередко приближается к 4 гигабайтам, что является пределом для всех 32-разрядных версий Windows  $7^1$ . Поэтому при наличии возможностей понятным становится желание устанавливать 64-разрядные системы для получения доступа ко всей установленной памяти.

Следует, однако, помнить о том, что для 64-разрядных систем необходимы и 64-разрядные драйверы для всех устройств, а такие драйверы выпускаются далеко не всеми производителями аппаратных средств. Поэтому запросто можно столкнуться с ситуацией, когда какой-нибудь USB-накопитель или внутренний адаптер не будет работать в установленной системе, и с этим ничего нельзя будет поделать. Кроме того, далеко не все 32-разрядные программы можно запускать в 64-разрядной среде.

Названные причины являются серьезным поводом задуматься о разрядности устанавливаемой системы и реально оценивать возможности используемых (в настоящий момент и в перспективе) аппаратных средств, а также четко определять задачи, выполняемые на компьютере.

## Выбор раздела и конфигурирование дисков

Существуют два стандартных режима установки систем Windows (третий, новый способ, появившийся в Windows 7, будет описан отдельно, в следующем разделе):

- установка новой копии ("полная" инсталляция) в новый (пустой) раздел  $\Box$ диска. Перед этим может дополнительно потребоваться миграция пользовательских настроек и файлов из другой рабочей системы или с другого компьютера;
- Обновление уже существующей системы (Windows 7 можно ставить только "поверх" систем Windows Vista или запускать обновление самой Windows 7 для восстановления ее файлов). В этом случае все пользовательские настройки сохраняются и установленные прикладные программы остаются работоспособными (если они не конфликтуют с новой сис-

<sup>&</sup>lt;sup>1</sup> В реальности объем доступной памяти еще меньше, в зависимости от установленных аппаратных средств и БИОСа.

темой); по окончании обновления пользователь практически в неизмененном виде получает свою рабочую среду.

В первом случае возможен также вариант, когда на компьютере имеются уже установленные копии Windows (неважно, какой версии) — тогда получится система с двойной (или множественной) загрузкой и нужную для работы систему можно будет выбирать перед загрузкой.

Систему Windows 7 нельзя установить в *тот же* раздел, где уже имеется лругая инсталляция Windows. Если точнее — установить можно (при наличии места), но существовавшая ранее система станет полностью неработоспособной, поскольку все имеющиеся системные и пользовательские (хранящиеся в личных папках) файлы будут перенесены в папку Windows.old. Поэтому при организации систем с двойной загрузкой новые системы следует устанавливать только в чистые разделы (во всяком случае не имеющие системных папок Windows, Program Files и т. д.).

#### Вниманиг!

При обновлении существующей системы необходимо временно отключить (лучше удалить) все антивирусное программное обеспечение, а также работающие сетевые сервисы и клиентское программное обеспечение третьих фирм.

Имеются ограничения, касающиеся установки системы на динамические (dynamic) диски (если инсталляция делается на уже размеченном диске или ставится дополнительная операционная система). В этом случае следует уточнить способ создания этого диска и выяснить, допустим ли этот вариант при установке системы.

При обновлении операционных систем — Windows Vista или самой Windows 7 (для восстановления проблемных файлов — см. разд. "Средства восстановления системы при сбоях") - нужно учитывать, что для выполнения операции на загрузочном диске должно быть не менее 8-10 Гбайт дополнительного свободного пространства, причем за счет установленных компонентов и прикладных программ эта величина может увеличивать до 15-20 Гбайт (программа установки сама оценит объем необходимого пространства и сообщит об ошибке в случае его нехватки).

В процессе инсталляции системы программа установки предлагает пользователю выбрать раздел жесткого диска для установки или создать новый.

Создавать разделы на жестком диске можно несколькими способами.

• Если на компьютере уже установлена система Windows, то разделы на жестком диске можно создать заранее с помощью административных средств этой операционной системы.

Программа установки Windows 7, загруженная с дистрибутивного ком- $\Box$ пакт-диска, позволяет создать новый раздел для Windows 7 (при условии, что на диске имеется свободное пространство).

#### Внимание!

Программа установки Windows 7 создает на жестком диске только основные (primary) разделы (которых не может быть больше 4). Если необходима сложная конфигурация логических дисков, то ее нужно готовить заранее или, наоборот, создавать после инсталляции системы, оставив свободное пространство на диске.

• Из программы загрузки Windows 7 можно открыть окно командной строки (клавиши <Shift>+<F10>), после чего запустить утилиту DiskPart.exe и выполнить ручное конфигурирование разделов (при этом можно создать и виртуальный VHD-диск).

Существуют два определения, касающиеся типов разделов диска (можно также говорить о типах логических дисков или томов).

*Системным разделом* (system partition) называется раздел жесткого диска, на котором располагаются файлы, обеспечивающие последующую загрузку операционных систем (здесь будет находиться диспетчер загрузки Windows Boot Manager). В качестве системного раздела может использоваться только основной (primary) раздел. Системным становится первый раздел, созданный на жестком диске; в случае систем Windows 7 — обычно это специальный скрытый раздел размером 100 Мбайт (см. далее).

Загрузочный раздел (boot partition) — это раздел, который содержит файлы самой операционной системы (Windows 7 или какой другой; имеется в виду папка %SystemRoot%). Из этого раздела и происходит загрузка системы (поэтому он и получил такое название).

Если на жестком диске всего один раздел, то к нему будут относиться оба определения. Если на диске несколько разделов, то загрузочный раздел может и не совпадать с системным (например, диск С: будет системным, а сама система будет установлена на диск D: или Е:, который и будет называться загрузочным).

Windows 7 поддерживает любые файловые системы, используемые семейством Windows, но устанавливаться может только на NTFS-разделы (при этом она никак "не мешает" работе других операционных систем, если таковые имеются в других разделах иного типа). Выбор NTFS объясняется тем, что только эта файловая система обеспечивает должную надежность информации (особенно на дисках большого размера) и предоставляет возможности для реализации многих функций системы (например, создание точек восстановления, работа со списками управления доступом, шифрованная файловая система EFS, потоки, используемые для хранения дополнительных свойств файлов, и т. д.).

#### **ПРИМЕЧАНИЕ**

Дополнительная информация о стилях разделов, дисках и томах содержится в главе 11. Имеет смысл ознакомиться с ней перед тем, как начинать установку.

### Установка системы на виртуальный жесткий диск (VHD)

Формат Virtual Hard Disk (VHD) уже давно используется компанией Microsoft в своих различных программных продуктах и службах (см. главу 11). Теперь реализована возможность установки систем Windows 7 на VHD-диск<sup>1</sup> такая функция называется Native VHD Boot.

То что образ системы хранится в виде одного файла, дает немало преимуществ, первым из которых является то, что для системы не требуется отдельный раздел на физическом диске. Единственный файл проще архивировать; в случае необходимости систему легко восстановить из копии, просто скопировав VHD-файл.

Возможность использования разностных дисков (родительского и дочерних) позволяет иметь один базовый образ и подключать к нему модифицированные инсталляции в виде разностных дисков.

#### Существующие ограничения

Существуют некоторые ограничения для установки ОС на VHD-диск, отметим среди них важнейшие.

**П Шифрование BitLocker.** Если VHD-файл поместить на диске, зашифрованном с помощью BitLocker, загрузка из этого файла будет невозможна. Использование BitLocker в системе, установленной на VHD-диск, хотя и возможно, но не является поддерживаемой конфигурацией.

<sup>&</sup>lt;sup>1</sup> Аналогичным образом может устанавливаться и новая серверная система Windows Server 2008 R2.

- Разностные диски (Differencing disks). Если используются разностные диски, то все VHD-файлы должны располагаться на одном и том же разделе (томе).
- **Ограничения в редакциях.** Для установки на VHD-диск можно использовать только Windows 7 Корпоративную (Enterprise) и Windows 7 Максимальную (Ultimate). Другие редакции тоже можно установить на VHD-диск, однако по лицензионным соображениям они не будут оттуда запускаться.
- **П Гибернация.** Система, установленная на VHD-диск, не может переходить в состояние гибернации, хотя спящий режим возможен.
- Лицензии. Каждая система на VHD-диске должна иметь отдельную ли- $\Box$ цензию и активироваться.
- П Функциональность. Имеется некоторое снижение производительности систем, работающих на VHD-дисках (порядка нескольких процентов); не работает функция оценки индекса производительности (см. рис. 4.9).

#### Внимание!

VHD-диски, используемые в режиме Native VHD Boot, несколько отличаются от образов виртуальных машин, загружаемых в среде Windows Virtual PC или подобных. Поэтому прямое "перемещение" файлов невозможно, и требуются дополнительные операции по обеспечению совместимости.

#### Процедура установки

Процедура установки Windows 7 на виртуальный диск отличается некоторыми деталями, перечисленными ниже. В момент выбора раздела для установки системы (см. далее) необходимо, нажав клавиши <Shift>+<F10>, открыть окно командной строки, запустить утилиту diskpart и выполнить следующие команды:

1. Создать виртуальный диск (его имя, местоположение и размер в мегабайтах указаны для примера):

```
create vdisk file='C:\Win7.vhd' type=FIXED maximum=20480
```
#### **ПРИМЕЧАНИЕ**

Данную команду можно пропустить, если VHD-файл уже был создан раньше. Если полное имя файла содержит имя папки, то эта папка должна быть создана заранее.

- 2. Выбрать созданный виртуальный диск: select vdisk file='C:\Win7.vhd'
- 3. Смонтировать диск:

```
attach vdisk
```
После этого следует выполнить обновление разделов в окне программы установки Windows 7 и выбрать появившийся новый диск в качестве целевого. После этого установка продолжается как обычно.

По завершении инсталляции утилита всреdit.exe (см. далее) позволяет увилеть особый формат записи для системы, установленной на виртуальном диске, — там появятся строки, подобные следующим:

```
Загрузка Windows
```
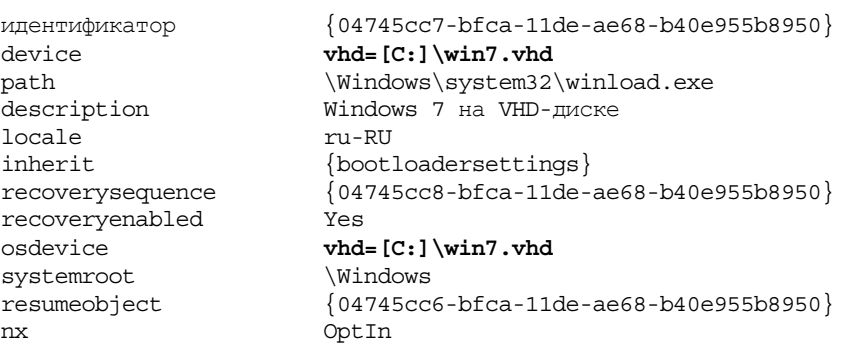

Если система устанавливалась на VHD-диск на одном компьютере и файл был перенесен на другой компьютер, то запись для загрузки системы с подобными параметрами можно создать вручную с помощью утилиты bcdedit.

При установке на VHD-диски возможности ограничены только размером доступного дискового пространства: поскольку образы систем — это обычные файлы, местоположение и количество этих файлов не ограничено, т. е. на одном диске можно ставить множество систем, не беспокоясь об их взаимном "впиянии"

#### **ПРИМЕЧАНИЕ**

В загруженной системе Windows 7 виртуальные диски можно создавать и монтировать с помощью стандартной оснастки Управление дисками (Disk Management) (см. главу 11).

## Организация систем с двойной загрузкой

Системы Windows 7 можно устанавливать на компьютеры, на которых уже имеются операционные системы Windows. В этом случае компьютер конфигурируется как система с двойной или множественной загрузкой - пользователь сможет выбирать операционную систему при запуске компьютера (этих систем может быть две, три и более). Чтобы подобная конфигурация была работоспособной, соблюдайте простые правила, изложенные ниже.

- Устанавливайте каждую операционную систему на отдельный раздел в этом случае системы будут совершенно независимыми друг от друга и для них можно выбирать разные файловые системы (FAT32 и NTFS), если это требуется. Установка Windows 7 в один раздел с уже существующей операционной системой невозможна без потери работоспособности старой системы (хотя ее файлы потеряны не будут). Однако это ограничение практически полностью снимается при установке Windows 7 на VHD-диск, в этом случае система только заменит имеющийся загрузчик ntldr или диспетчер загрузки bootmgr более ранней версии.
- П Операционные системы более ранних версий рекомендуется устанавливать первыми (хотя это правило и некритично, при его нарушении потребуются дополнительные действия<sup>1</sup>). Если, например, устанавливать Windows XP после Windows 7, то загрузочный сектор жесткого диска будет переписан, что сделает невозможной загрузку Windows 7. Тем не менее для восстановления возможности загрузки Windows 7 можно будет воспользоваться опциями восстановления системы, которые доступны при загрузке с дистрибутивного диска Windows 7 или диска восстановления системы. Они позволяют обеспечить загрузку всех имеющихся систем, что, однако, потребует дополнительных ручных операций (см. далее разд. "Восстановление двойной загрузки после установки Windows Vista или Windows XP").

#### Вниманиг!

При одновременной установке на компьютере систем Windows XP и Windows 7 следует помнить о проблеме с использованием точек восстановления, подробно описанной в главе 13. Других препятствий совместной работе этих систем не отмечено.

<sup>&</sup>lt;sup>1</sup> Поэтому если у вас под рукой нет дистрибутивного диска Windows 7 или диска восстановления системы (который, впрочем, можно записать в среде самой Windows  $7 - c_M$ . главу 9), то проблемы с загрузкой гарантированы.

Системы Windows Vista и Windows 7 больше не используют загрузчик NTLDR, который работает с файлом boot.ini, и имеют свой Диспетчер загрузки Windows<sup>1</sup> (Windows Boot Manager, файл bootmgr). Если на компьютере установлены только эти системы, то файл boot.ini на компьютере вообще не появляется.

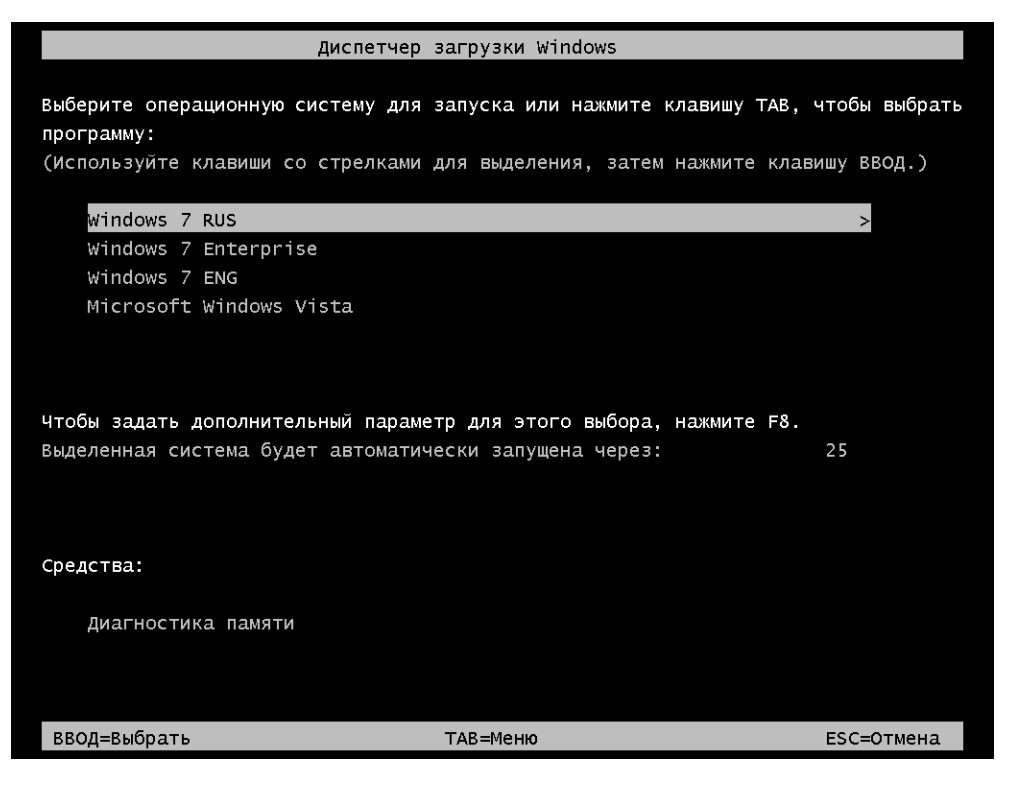

Рис. 1.1. Окно выбора загружаемой операционной системы

На рис. 1.1 показано окно выбора загружаемой системы — окно диспетчера загрузки Windows. (Оно отображается, если только на компьютере установлены несколько систем или если успеть нажать клавишу <F8> при начальной загрузке системы.) Обратите внимание, что в окне имеется новая опция -Диагностика памяти (Windows Memory Diagnostic) (для переключения нужно нажать клавишу <Tab>). При ее выборе запускается двухпроходный

 $1$  Однако в Windows 7 более поздняя версия! Диспетчер загрузки от Windows Vista не будет корректно загружать системы Windows 7.

тест памяти, после чего система перезагружается. При выполнении теста можно следить за ходом процесса (рис. 1.2). Клавиша <F1> в этом окне позволяет перейти к параметрам теста.

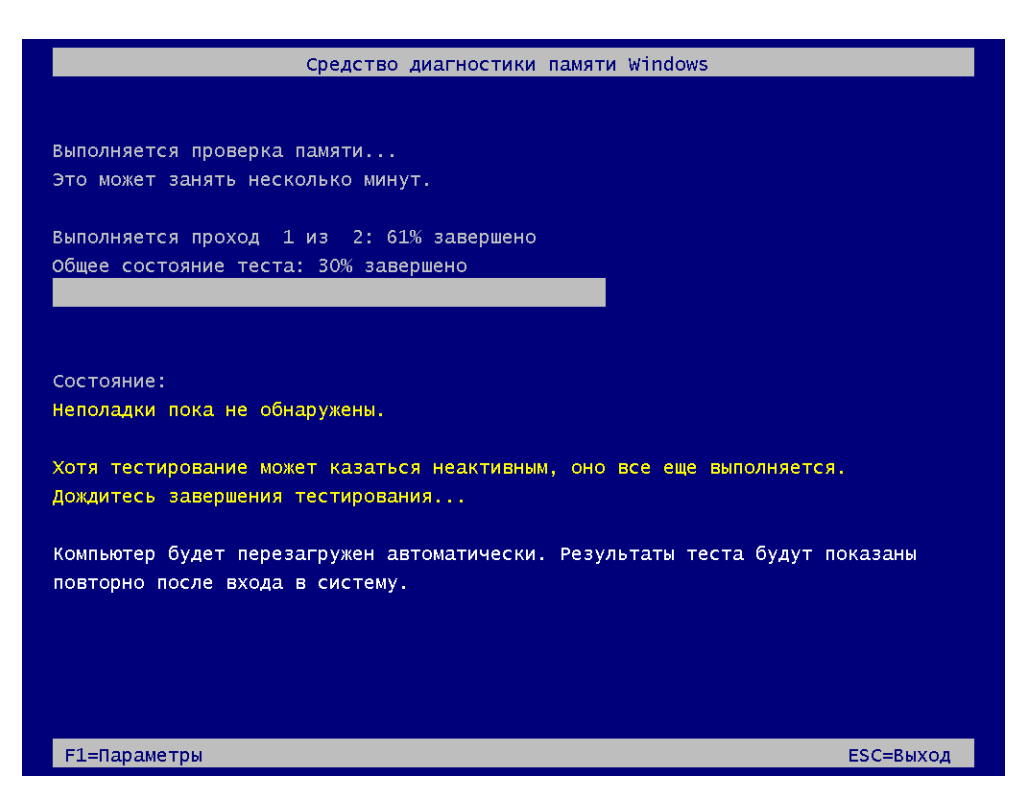

Рис. 1.2. Экран утилиты диагностики памяти

В окне параметров (рис. 1.3) выбирается подмножество тестов для диагностики (по умолчанию выполняется стандартный набор), указываются режим использования кэша при выполнении тестов и количество проходов для выбранного подмножества тестов (по умолчанию 2). После загрузки системы и регистрации пользователя на экране появляется окно, сообщающее о результатах выполнения теста.

Запуск теста памяти можно инициировать и из самой системы, выбрав команду Средство проверки памяти **Windows** (Windows Memory Diagnostic) в подменю Администрирование (Administrative Tools). В этом случае имеются две возможности: можно сразу запросить перезагрузку системы и выполнение теста или же тест будет автоматически запущен при следующей перезагрузке компьютера.

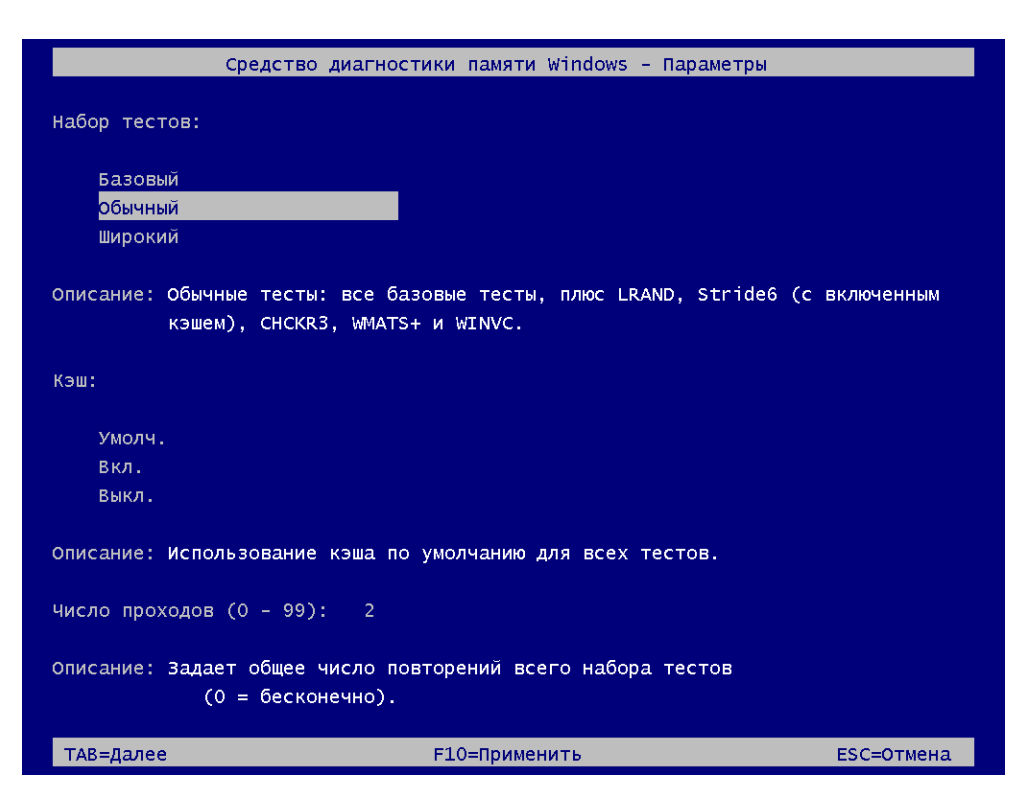

Рис. 1.3. Окно выбора параметров работы утилиты диагностики памяти

На рис. 1.1 показан случай, когда на компьютере установлены четыре системы Windows. Если до установки Windows 7 на компьютере существовала система более ранней версии (до Windows Vista), то в списке загружаемых систем помимо названия новой системы будет присутствовать опция Предшествующая версия Windows (Ealier version of Windows). При ее выборе появится дополнительное меню — традиционное меню загрузчика Windows, в котором будут присутствовать опции, храняшиеся в файле boot.ini. При этом операционные системы можно будет загружать только из "своего" меню: Windows Vista и Windows 7 — из главного меню (см. рис. 1.1), а предыдущие версии - из дополнительного (причем в этих системах сохранятся все возможности, касающиеся параметров и способов редактирования файла

boot.ini). Опции файла boot.ini можно настраивать и из системы Windows 7 с помощью утилиты Bootcfg.exe.

#### Управление опциями загрузки (BCDedit)

Для редактирования сообщений, отображаемых диспетчером загрузки Windows (Windows Boot Manager), в системах Windows Vista и Windows 7 имеется специальная утилита командной строки всреdit.exe (Boot Configuration Data Editor). С ней можно работать, только *получив полномо*чия администратора (т. е. окно консоли необходимо открывать от имени администратора - в заголовке окна должно присутствовать слово Администратор (Administrator)). Параметры команды легко узнать, выполнив команду bcdedit /?.

#### **ПРИМЕЧАНИЕ**

База данных Boot Configuration Data (BCD) располагается на системном диске в папке Boot и содержит информацию о параметрах и способах загрузки установленных операционных систем. Впервые она начала использоваться в Windows Vista.

При запуске без параметров утилита выводит параметры активных записей базы данных диспетчера загрузки. Эти записи описывают параметры загрузки конкретной операционной системы и для Windows 7 имеют следующий вил:

Загрузка Windows <u>\_\_\_\_\_\_\_\_\_\_\_\_\_\_\_\_\_</u>\_\_

```
идентификатор
device
path
description
locale
                        ru-RU
inherit
recoverysequence
recoveryenabled
                        Yes
osdevice
systemroot
resumeobject
                        OptIn
nx
```

```
{72e1ee36-35ff-11de-b28a-c53ae1bc6f37}partition=D:
\Windows\system32\winload.exe
Windows 7
{bootloadersetting}{72e1ee37-35ff-11de-b28a-c53ae1bc6f37}partition=D:
Windows
{72e1ee35-35ff-11de-b28a-c53ae1bc6f37}
```
#### **ПРИМЕЧАНИЕ**

Для установленной системы Windows Vista или Windows 7 запись с параметрами, подобными показанным выше, можно создать вручную с помощью стандартной команды bcdboot  $x:\n$ indows, где  $x - 6$ уква диска с файлами данной системы. Такая операция может, к примеру, понадобиться при загрузке в среде восстановления в случае устранения проблем с запуском систем и воссоздании загрузочной конфигурации.

Первой указывается запись для самого диспетчера загрузки. Если система ставилась на уже размеченный диск и специальный скрытый раздел не создавался, то в параметре device будет указано то же устройство (с.), что и для установленной системы. Если же скрытый раздел имеется (а он потому и скрытый, что ему не присвоена буква диска), то устройство задается в "абсолютном" формате и начальные параметры диспетчера загрузки будут выглялеть так:

Лиспетчер загрузки Windows идентификатор  $\{footmap$ device partition=\Device\HarddiskVolume1 description Windows Boot Manager  $\sim$   $\sim$ 

#### Внимание!

Если загрузиться в режиме восстановления и открыть командную строку, то следует иметь в виду, что в этом случае диски "нумеруются" в порядке физического расположения на жестком диске, и первым всегда будет диск С: с файлами диспетчера загрузки, даже если ему и не присвоена буква в самой операционной системе Windows 7.

Копию текущей конфигурации можно сохранить в архивном файле (например, BCDbackup) с помощью следующей команды (при этом в указанной папке<sup>1</sup> также создаются скрытые файлы BCDbackup.LOG<sup>\*</sup>):

```
bcdedit /export "c:\Backup\BCDbackup"
```
Имеет смысл резервировать содержимое базы данных BCD перед внесением серьезных изменений в конфигурацию (например, при добавлении или удалении активных записей, описывающих загружаемые системы).

Следующая команда меняет строку, отображаемую в меню выбора систем, для запущенной в данный момент (имеющей идентификатор {current}) системы:

bcdedit /set description "Windows 7 Makcumanbhas"

 $1$  Папка, если указывается, должна быть уже создана перед выполнением команды!

Указать загружаемую по умолчанию систему можно с помощью команды вида (указывается идентификатор требуемой системы):

```
bcdedit /default {cbd971bf-b7b8-4885-951a-fa03044f5d71}
```
Некоторые дополнительные возможности для работы с диспетчером загрузки Windows имеет утилита "Конфигурация системы" (System Configuration; msconfig.exe) (см. главу 14). На вкладке Загрузка (Boot) (рис. 1.3) перечислены опции меню выбора операционных систем; здесь можно устанавливать особые режимы загрузки.

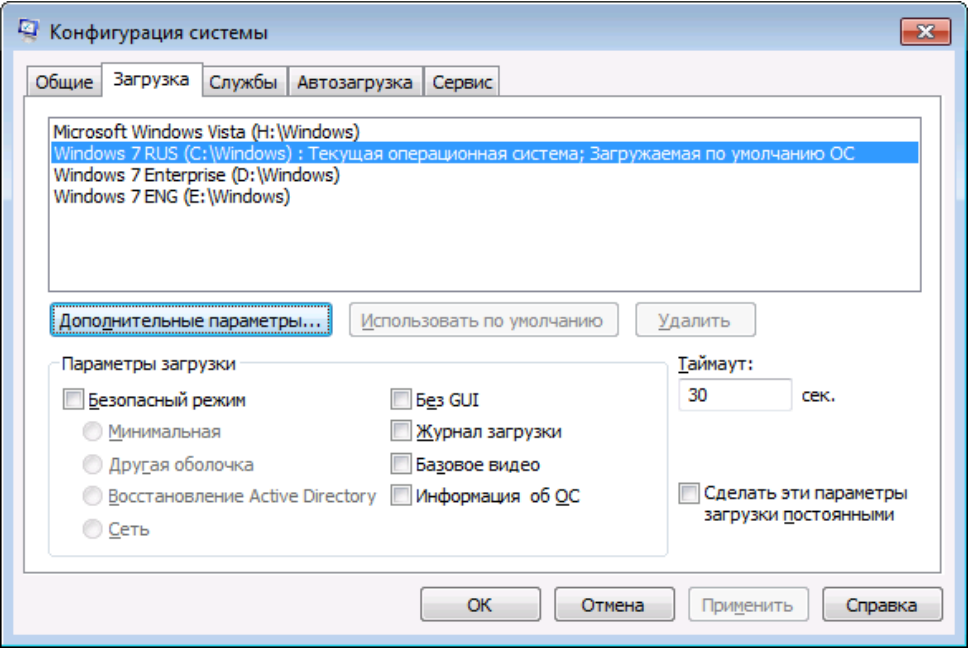

Рис. 1.4. Управление опциями диспетчера загрузки с помощью утилиты "Конфигурация системы"

конфигурированию опций Наибольшими возможностями по загрузки Windows Vista/Windows 7 обладают специализированные бесплатные утилиты, которые несложно найти в Интернете: например, *EasyBCD* или VistaBootPro. Эти утилиты могут устанавливаться и работать и в предыдущих версиях Windows (например, Windows XP).